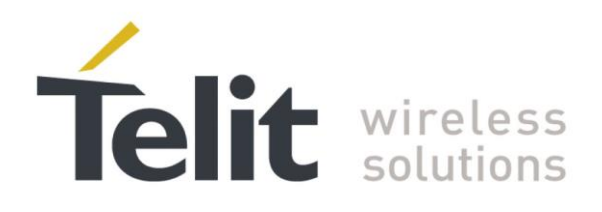

# LE910/LE920 Digital Voice Interface **Application Note**

80000NT11246A Rev. 3 - 2014-24-11

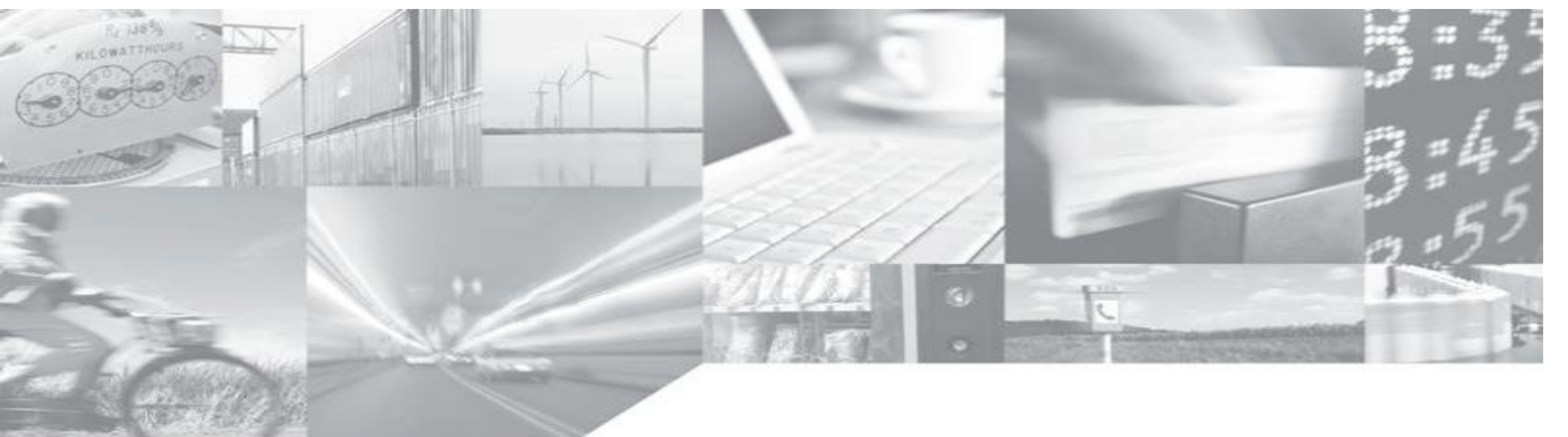

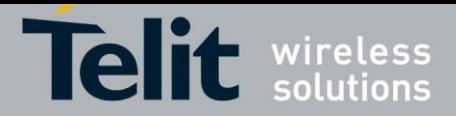

# **APPLICABILITY TABLE**

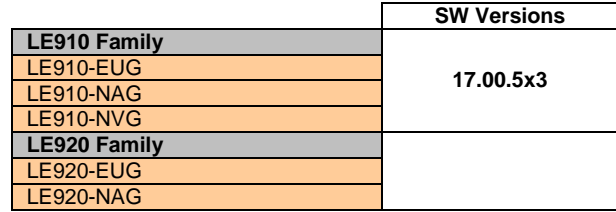

**Note:** the features described by the present document are provided by the products equipped with the software versions equal or higher than the versions shown in the table.

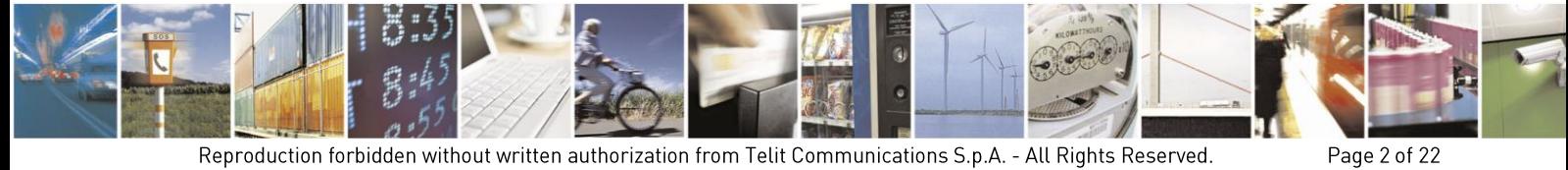

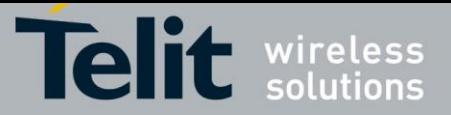

# *SPECIFICATIONS SUBJECT TO CHANGE WITHOUT NOTICE*

# **Notice**

While reasonable efforts have been made to assure the accuracy of this document, Telit assumes no liability resulting from any inaccuracies or omissions in this document, or from use of the information obtained herein. The information in this document has been carefully checked and is believed to be entirely reliable. However, no responsibility is assumed for inaccuracies or omissions. Telit reserves the right to make changes to any products described herein and reserves the right to revise this document and to make changes from time to time in content hereof with no obligation to notify any person of revisions or changes. Telit does not assume any liability arising out of the application or use of any product, software, or circuit described herein; neither does it convey license under its patent rights or the rights of others.

It is possible that this publication may contain references to, or information about Telit products (machines and programs), programming, or services that are not announced in your country. Such references or information must not be construed to mean that Telit intends to announce such Telit products, programming, or services in your country.

## **Copyrights**

This instruction manual and the Telit products described in this instruction manual may be, include or describe copyrighted Telit material, such as computer programs stored in semiconductor memories or other media. Laws in the Italy and other countries preserve for Telit and its licensors certain exclusive rights for copyrighted material, including the exclusive right to copy, reproduce in any form, distribute and make derivative works of the copyrighted material. Accordingly, any copyrighted material of Telit and its licensors contained herein or in the Telit products described in this instruction manual may not be copied, reproduced, distributed, merged or modified in any manner without the express written permission of Telit. Furthermore, the purchase of Telit products shall not be deemed to grant either directly or by implication, estoppel, or otherwise, any license under the copyrights, patents or patent applications of Telit, as arises by operation of law in the sale of a product.

### **Computer Software Copyrights**

The Telit and 3<sup>rd</sup> Party supplied Software (SW) products described in this instruction manual may include copyrighted Telit and other 3<sup>rd</sup> Party supplied computer programs stored in semiconductor memories or other media. Laws in the Italy and other countries preserve for Telit and other 3rd Party supplied SW certain exclusive rights for copyrighted computer programs, including the exclusive right to copy or reproduce in any form the copyrighted computer program. Accordingly, any copyrighted Telit or other 3rd Party supplied SW computer programs contained in the Telit products described in this instruction manual may not be copied (reverse engineered) or reproduced in any manner without the express written permission of Telit or the 3rd Party SW supplier. Furthermore, the purchase of Telit products shall not be deemed to grant either directly or by implication, estoppel, or otherwise, any license under the copyrights, patents or patent applications of Telit or other  $3<sup>rd</sup>$  Party supplied SW, except for the normal non-exclusive, royalty free license to use that arises by operation of law in the sale of a product.

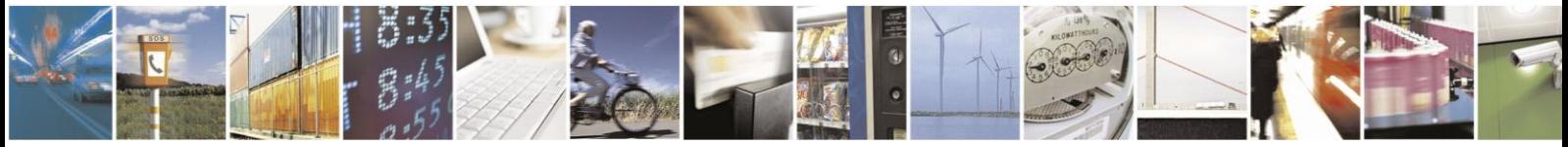

Page 3 of 22

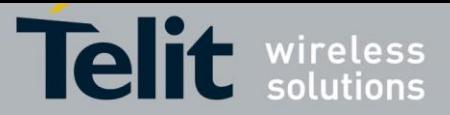

# *USAGE AND DISCLOSURE RESTRICTIONS*

## **License Agreements**

The software described in this document is the property of Telit and its licensors. It is furnished by express license agreement only and may be used only in accordance with the terms of such an agreement.

# **Copyrighted Materials**

Software and documentation are copyrighted materials. Making unauthorized copies is prohibited by law. No part of the software or documentation may be reproduced, transmitted, transcribed, stored in a retrieval system, or translated into any language or computer language, in any form or by any means, without prior written permission of Telit

## **High Risk Materials**

Components, units, or third-party products used in the product described herein are NOT fault-tolerant and are NOT designed, manufactured, or intended for use as on-line control equipment in the following hazardous environments requiring fail-safe controls: the operation of Nuclear Facilities, Aircraft Navigation or Aircraft Communication Systems, Air Traffic Control, Life Support, or Weapons Systems (High Risk Activities"). Telit and its supplier(s) specifically disclaim any expressed or implied warranty of fitness for such High Risk Activities.

# **Trademarks**

TELIT and the Stylized T Logo are registered in Trademark Office. All other product or service names are the property of their respective owners.

Copyright © Telit Communications S.p.A. 2014

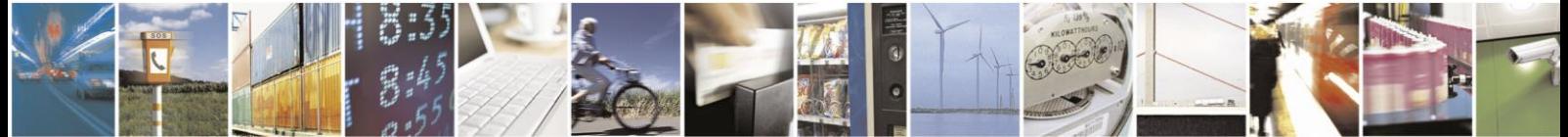

Page 4 of 22

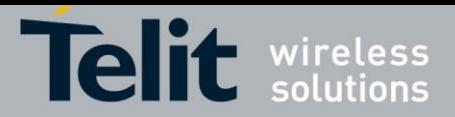

# Contents

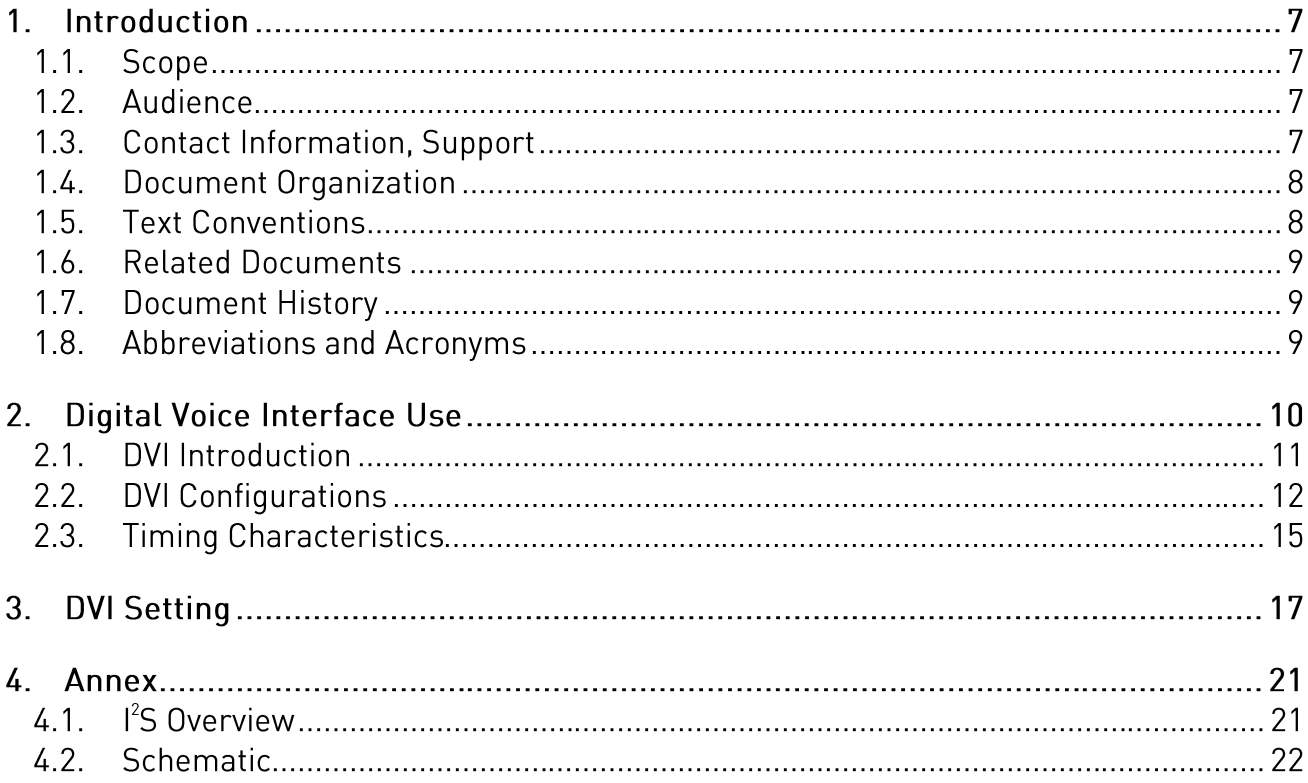

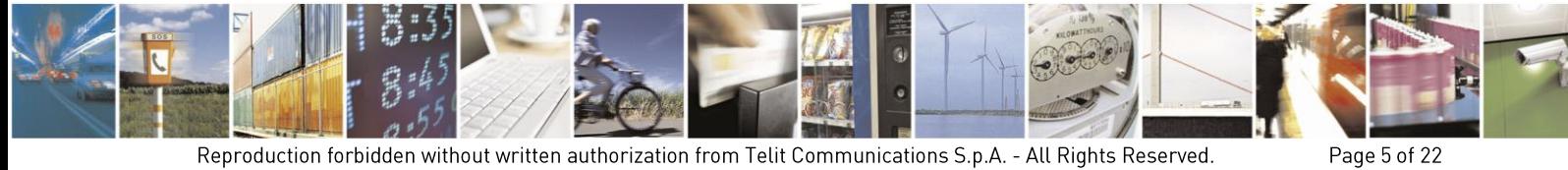

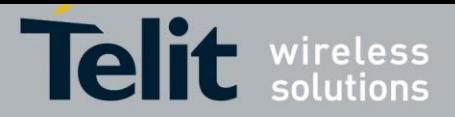

# Figures

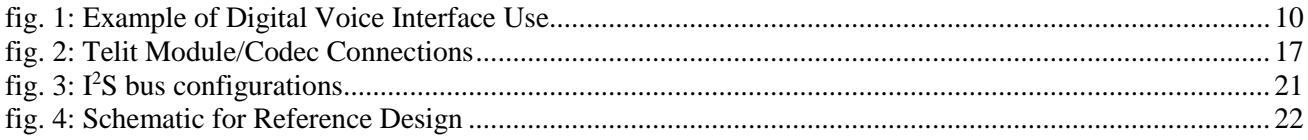

# **Tables**

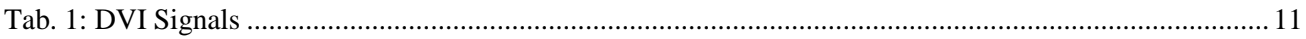

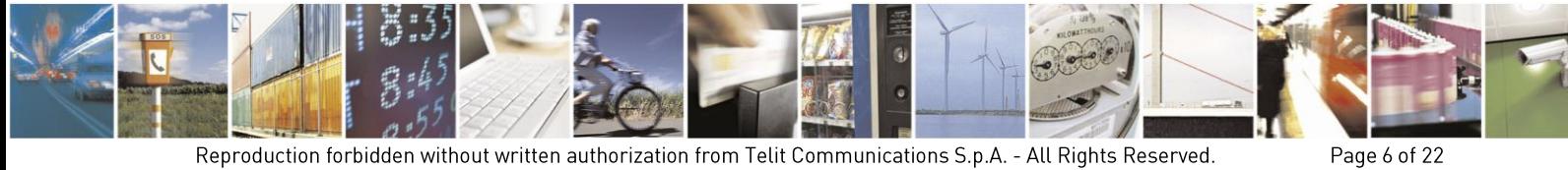

-Re

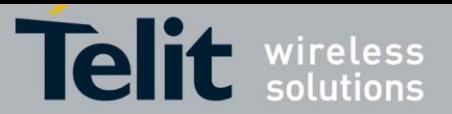

#### $1<sub>1</sub>$ Introduction

The present document provides the reader with a guideline concerning the setting and use of the Digital Voice Interface developed on the Telit's modules families shown in the Applicability Table.

#### $1.1.$ Scope

This Application Note covers the configurations of the Digital Voice Interface, e.g.: the selections of the voice sampling frequency, the bit number of the voice sample, the audio formats, etc. In addition, the document shows some configurations of a popular Audio Codec connected to the Module. These activities are accomplished via  $I^2S$  and  $I^2C$  buses; the hardware characteristics of the two buses are beyond the scope of the document.

#### $1.2.$ Audience

The document is intended for those users that need to develop applications dealing with signal voice in digital format.

#### $1.3.$ **Contact Information, Support**

For general contact, technical support, to report documentation errors and to order manuals, contact Telit Technical Support Center (TTSC) at:

[TS-EMEA@telit.com](mailto:TS-EMEA@telit.com) [TS-NORTHAMERICA@telit.com](mailto:TS-NORTHAMERICA@telit.com) [TS-LATINAMERICA@telit.com](mailto:TS-LATINAMERICA@telit.com) [TS-APAC@telit.com](mailto:TS-APAC@telit.com)

Alternatively, use:

<http://www.telit.com/en/products/technical-support-center/contact.php>

For detailed information about where you can buy the Telit Modules or for recommendations on accessories and components visit:

# [http://www.telit.com](http://www.telit.com/)

To register for product news and announcements or for product questions contact Telit Technical Support Center (TTSC).

Our aim is to make this guide as helpful as possible. Keep us informed of your comments and suggestions for improvements.

Telit appreciates feedback from the users of our information.

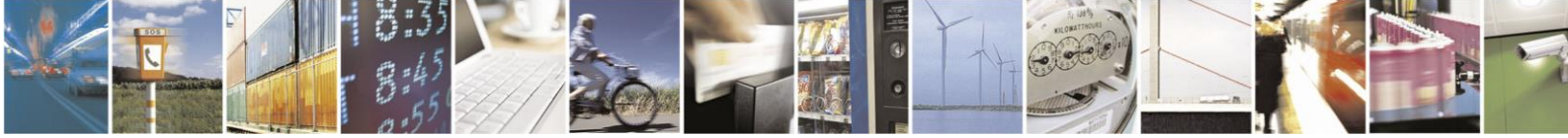

Page 7 of 22

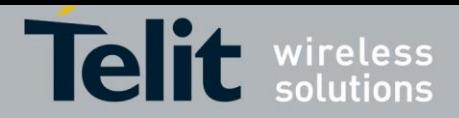

#### $14$ **Document Organization**

This document contains the following chapters:

Chapter 1: "Introduction" provides a scope for this document, target audience, contact and support information, and text conventions.

Chapter 2: "Overview" provides an overview of the document.

Chapter 3: "Module's DVI (PCM)" describes the DVI port

Chapter 4: "Protocol description"

Chapter 5: "Parameters and timing characteristics"

Chapter 6: "Custom AT commands"

Chapter 7: "External codec" provides an example of interfacing with an external audio codec.

#### $1.5.$ **Text Conventions**

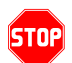

*Danger – This information MUST be followed or catastrophic equipment failure or bodily injury may occur.*

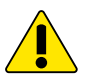

*Caution or Warning – Alerts the user to important points about integrating the module, if these points are not followed, the module and end user equipment may fail or malfunction.*

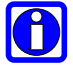

**Tip or Information – Provides advice and suggestions that may be useful when integrating the module.**

All dates are in ISO 8601 format, i.e. YYYY-MM-DD.

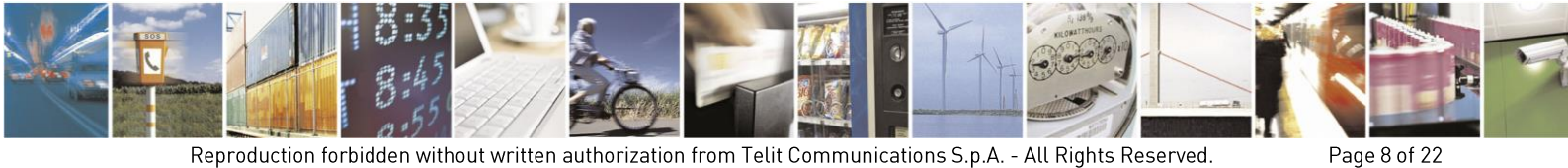

Mod

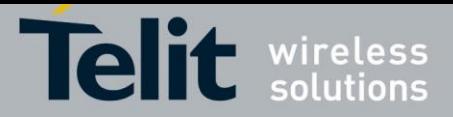

#### $1.6.$ **Related Documents**

- [1] LE910 Hardware User Guide, 1vv0301089
- [2] MAX9867 Ultra-Low Power Stereo Audio Codec, MAXIM
- [3] LE910 AT Commands Reference Guide, 80421ST10585A
- [4] LE920 Hardware User Guide, 1vv0301026
- [5] LE920 AT Commands Reference Guide, 80407ST10116A

#### $1.7.$ **Document History**

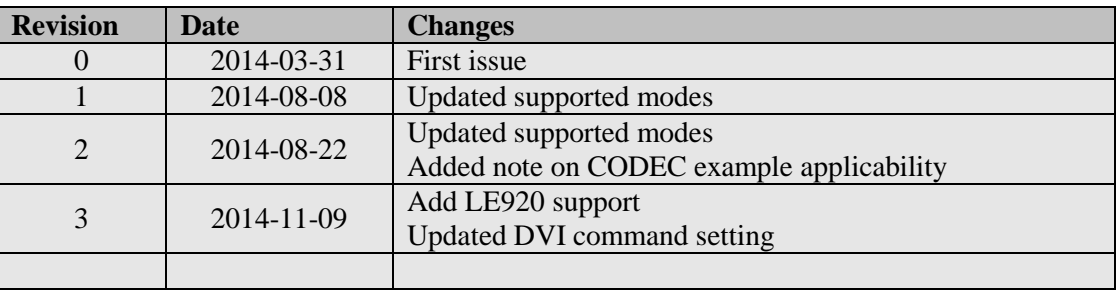

#### $1.8.$ **Abbreviations and Acronyms**

- DTE Data Terminal Equipment<br>DVI Digital Voice Interface
- Digital Voice Interface
- GPIO General Purpose Input/Output
- $I^2C$ Inter-Integrated Circuit
- $I^2S$ Inter-IC Sound
- MSB Most Significant Bit

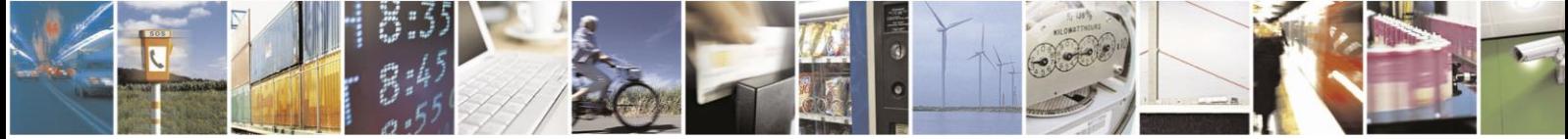

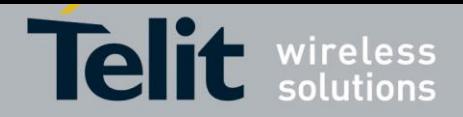

#### **Digital Voice Interface Use**  $2.$

Before dealing with the configuration and technical aspects of the Telit' Digital Voice Interface (DVI) it is useful to illustrate briefly where and how this interface can be used, refer to [fig. 1](#page-9-0)

The voice coming from the downlink, in digital format, is captured by the dedicated software running on the Telit's module and directed to the Digital Voice Interface. The Audio Codec decodes the voice and sends it to the speaker. The other way round the voice captured by the microphone is coded by the Audio Codec and directed through the Digital Voice Interface to the module that collects the received voice, in digital format, and sends it on the uplink. The **DVI** uses the PCM interface as part of the audio front end.

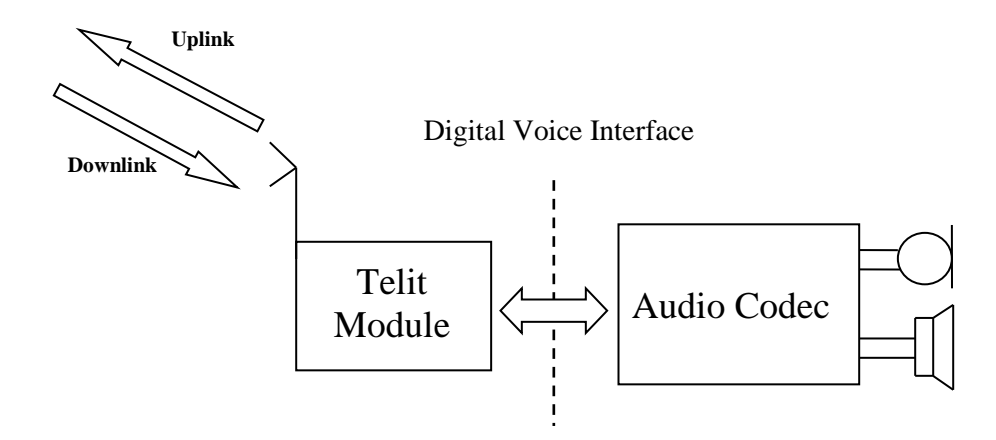

<span id="page-9-0"></span>fig. 1: Example of Digital Voice Interface Use

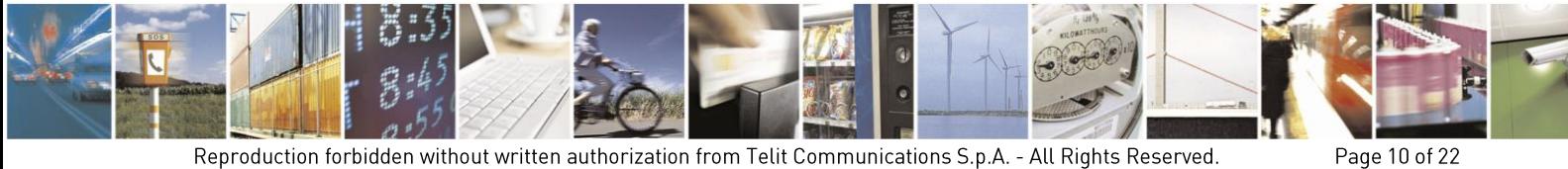

Mod

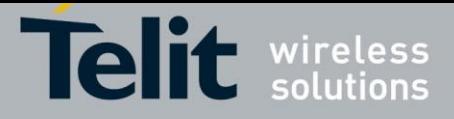

#### $2.1$ **DVI Introduction**

Although analog communication is ideal for human communication, analog transmission is neither robust nor efficient at recovering from line noise.

As example in the early telephony network, when analog transmission was passed through amplifiers to boost the signal, not only was the voice boosted but the line noise was amplified, as well. This line noise resulted in an often-unusable connection.

It is much easier for digital samples, which are comprised of 1 and 0 bits, in order to be separated from line noise. Therefore, when analog signals are regenerated as digital samples, a clean sound is maintained.

PCM converts analog sounds into digital form by sampling the analog sounds 8000 times per second and converting each sample into a numeric code. If you sample an analog signal at twice the rate of the highest frequency of interest, you can accurately reconstruct that signal back into its analog form (Nyquist theorem). Because most speech content is below 4000Hz, a sampling rate of 8000 times per second (8 KHz that means 125 µSec between samples) is required.

The physical DVI interface provided by the Telit's modules is based on the I<sup>2</sup>S Bus. An overview of the standard I<sup>2</sup>S Bus is described in chapter [4.1.](#page-20-1) [Tab. 1](#page-10-0) summarizes the DVI signals and a short description for each one of them: refer to documents [1] and [4] to have information on electrical characteristics and signals pin-out in accordance with the used module.

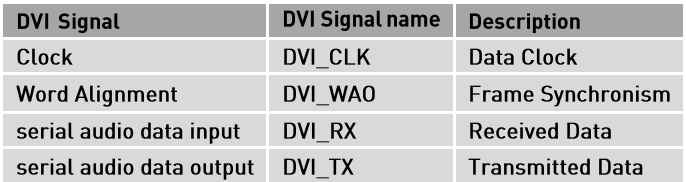

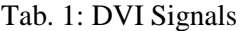

<span id="page-10-0"></span>The LE910 is supporting only the MASTER Mode.

The figures below show the configuration of the DVI interface relating to the Word Alignment and Clock signals. When the module is Master the Clock and Word Alignment signals (also called Word Alignment Output WAO) are generated by the module itself.

| Telit<br>Module | Clock<br>Word Alignment<br>data input | <b>Audio Device</b><br>Codec |
|-----------------|---------------------------------------|------------------------------|
|                 | data output                           |                              |

Module = Master

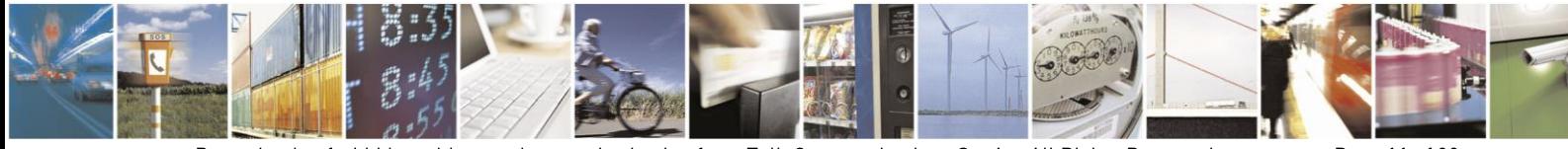

Page 11 of 22

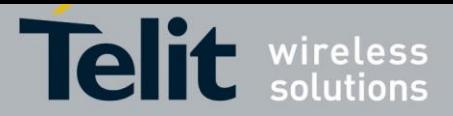

#### $2.2.$ **DVI Configurations**

The command AT#DVICFG is usable to configure the DVI interface. Its syntax is the following:

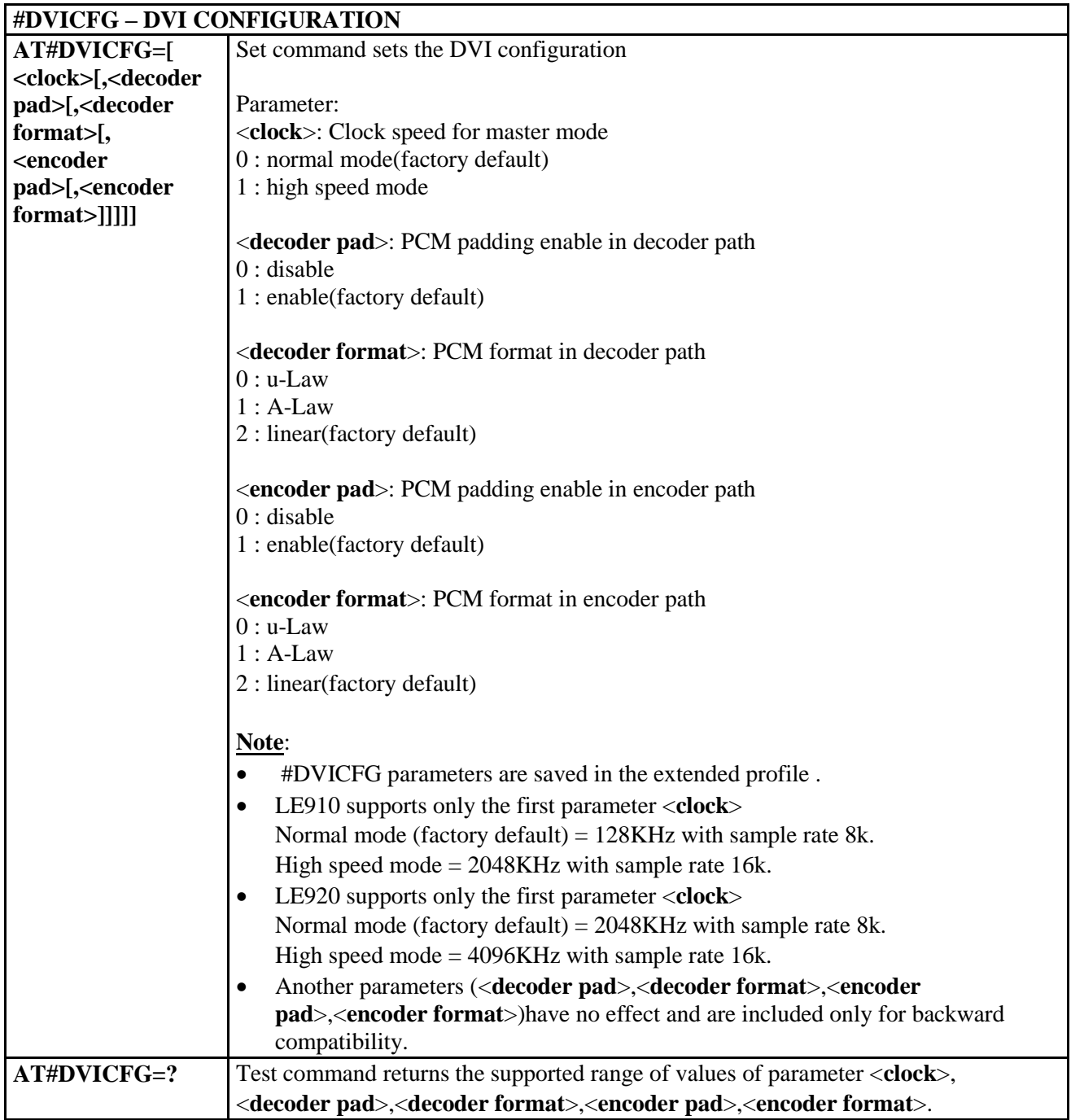

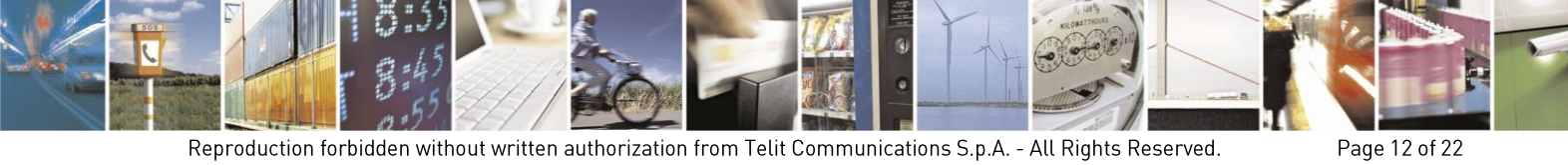

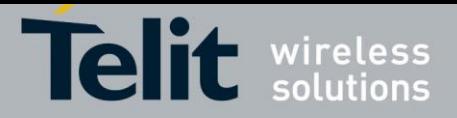

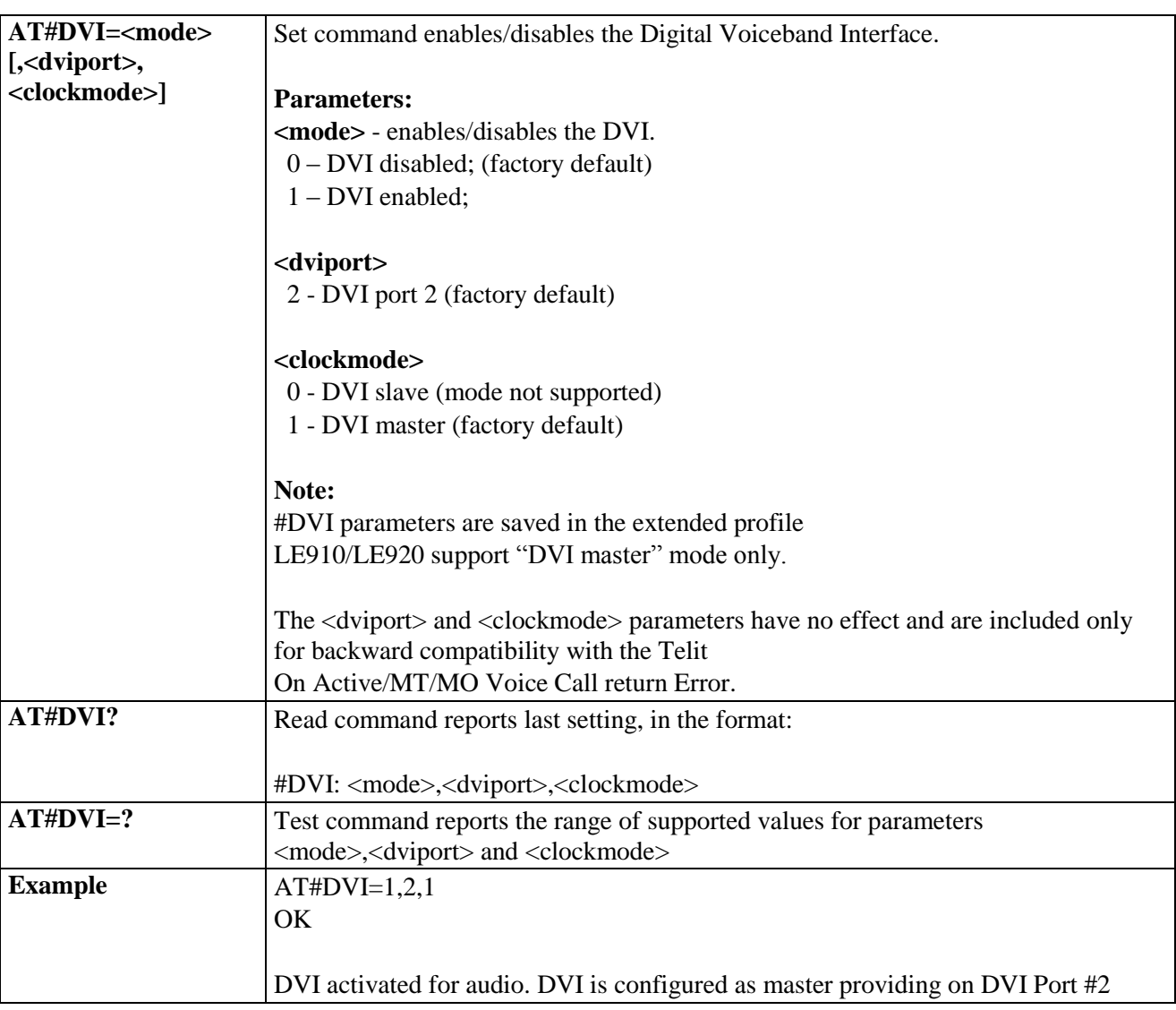

The AT#DVI command enables/disables the DVI interface. Its syntax is the following:

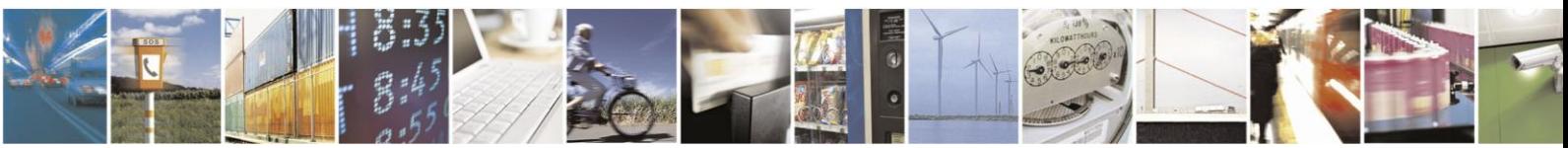

Page 13 of 22

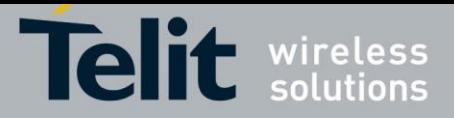

The LE910 modules have the following possible configurations:

Normal mode (factory default)

- Master Mode
- $\bullet$  8KHz
- 16 bits
- 128KHz clock

High Speed mode

- Master Mode
- 16KHz
- 16 bits
- 2.048MHz clock

The LE920 modules have the following possible configurations:

Normal mode (factory default)

- Master Mode
- 8KHz
- $\bullet$  16 bits
- 2.048MHz clock

High Speed mode

- Master Mode
- 16KHz
- 16 bits
- 4.096MHz clock

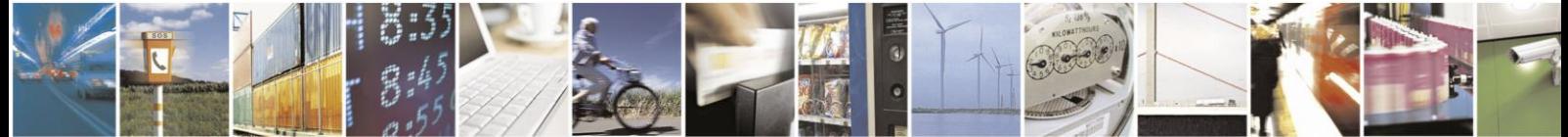

Page 14 of 22

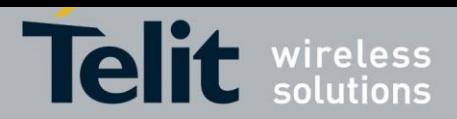

#### $2.3.$ **Timing Characteristics**

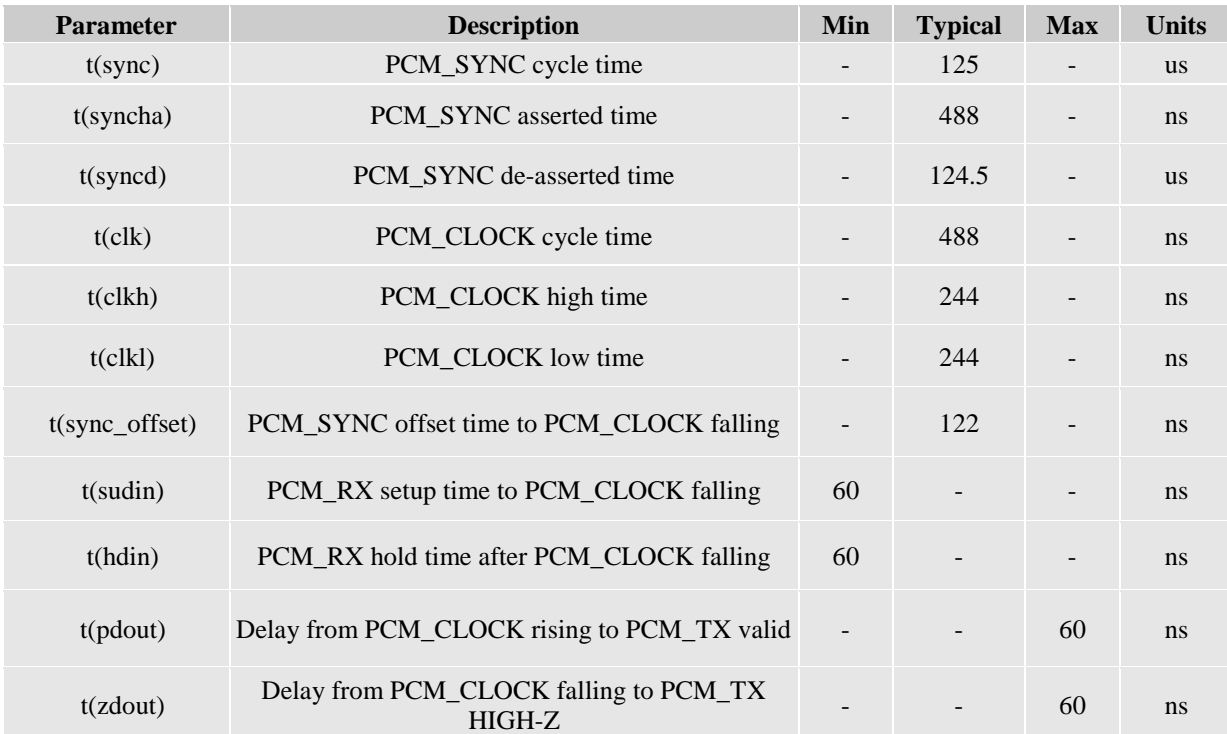

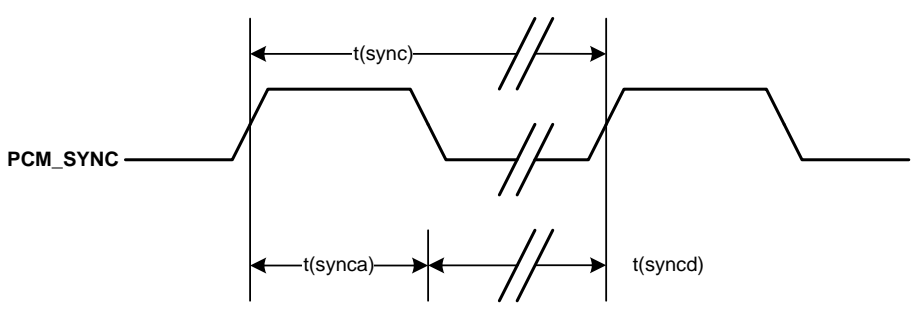

Figure 5. Primary PCM\_SYNC timing (Short sync, 2048kHz clock)

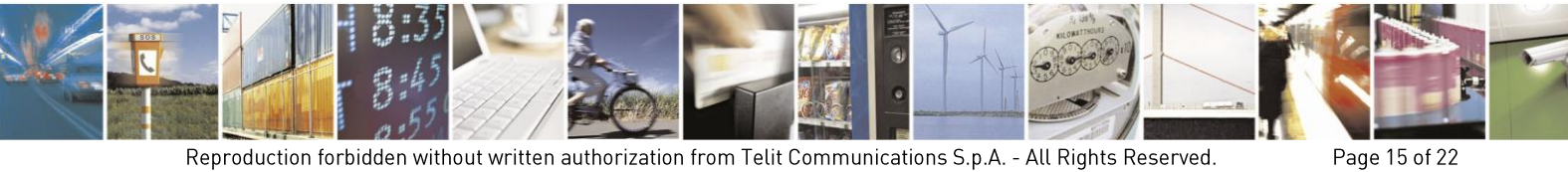

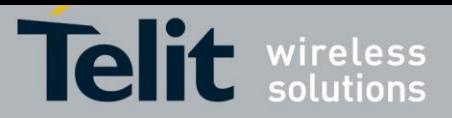

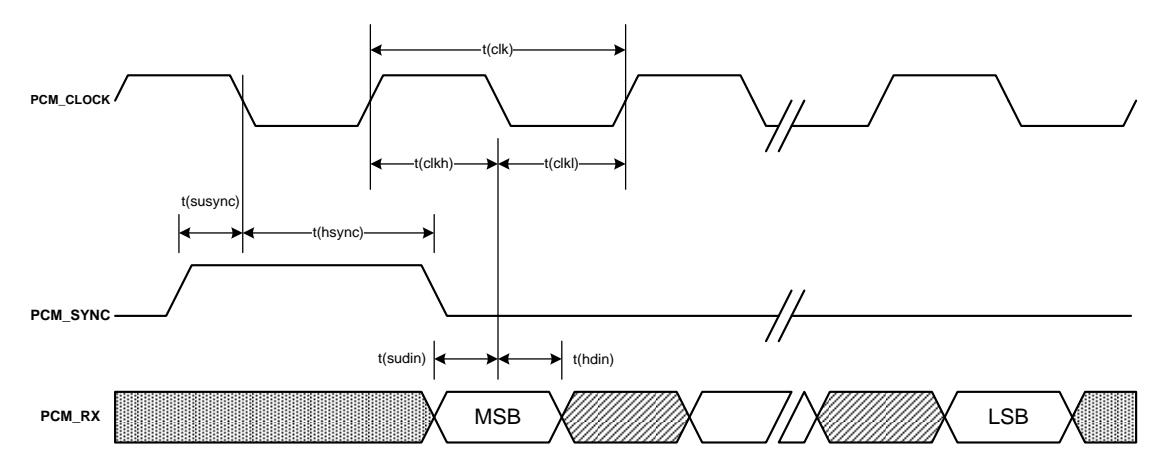

**Figure 6. External codec to LE910 timing**

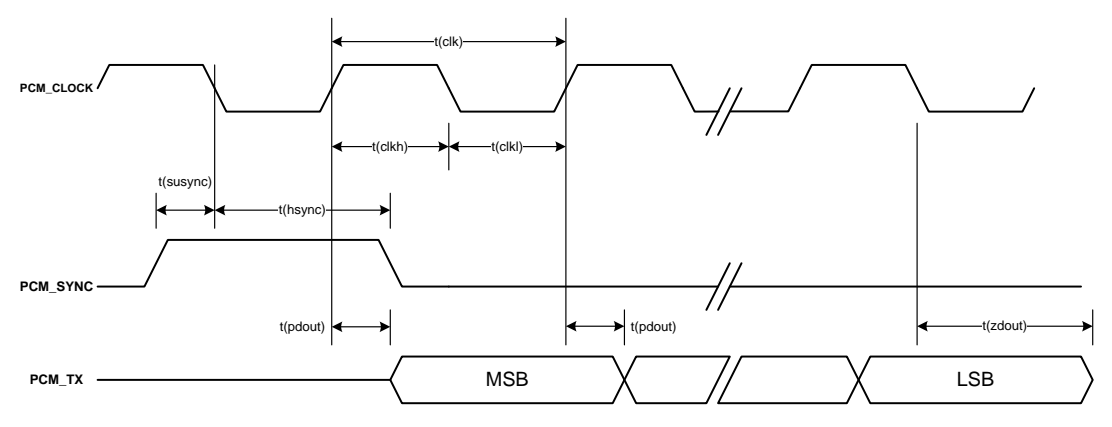

**Figure 7. LE910 to External codec timing**

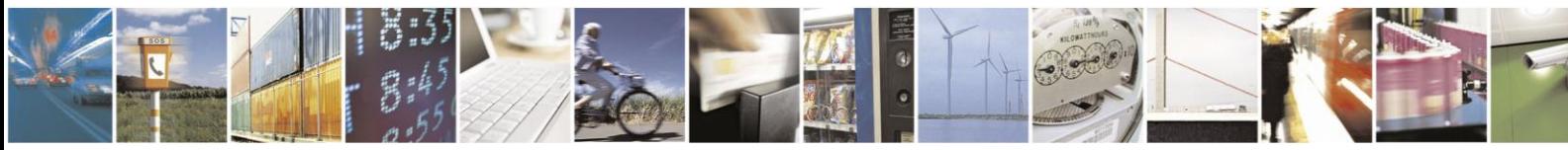

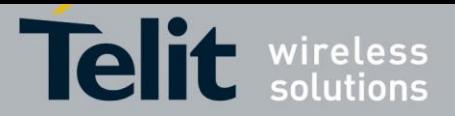

### **DVI Setting**  $3.$

The next chapters show how to configure an external codec connected to the Module. All the following setting examples are performed using the hardware configuration shown in

# **[fig.](#page-16-1) 2**.

 $I<sup>2</sup>C$  bus is used to configure the MAX9867 Codec<sup>1</sup> [2]. The DVI bus provides the voice connection between the two devices.

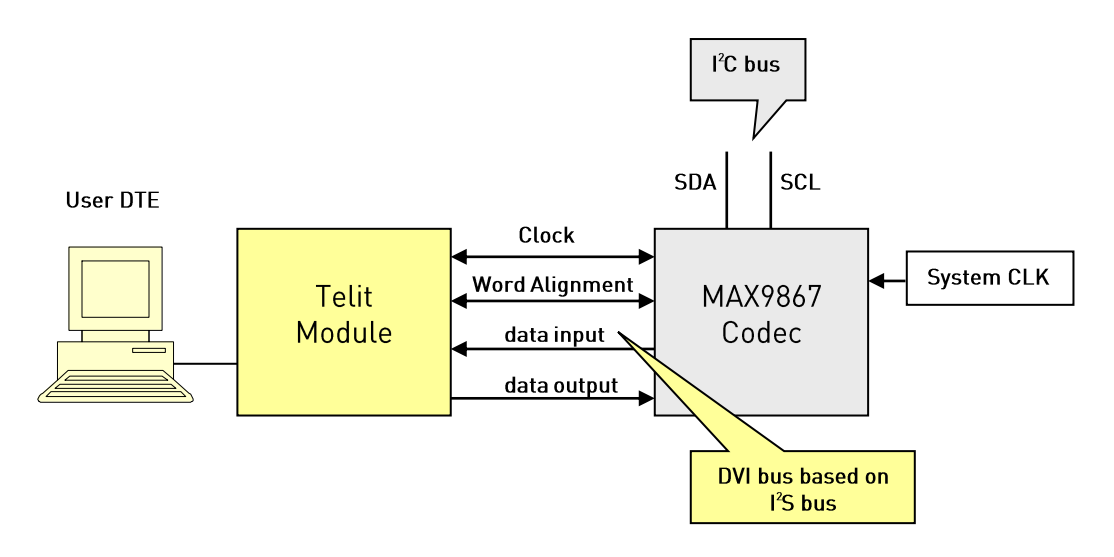

fig. 2: Telit Module/Codec Connections

<span id="page-16-1"></span><span id="page-16-0"></span>**NOTE:** The CODEC Example is applicable only to the High Speed mode

- Master Mode
- 16KHz
- 16 bits

-

2.048MHz clock

<sup>&</sup>lt;sup>1</sup> The following examples use the MAX9867 Codec, see chapter [4.2](#page-21-1) for a schematic reference design. In general, the user can use any codec compliant with the technical requirements of the Telit's modules.

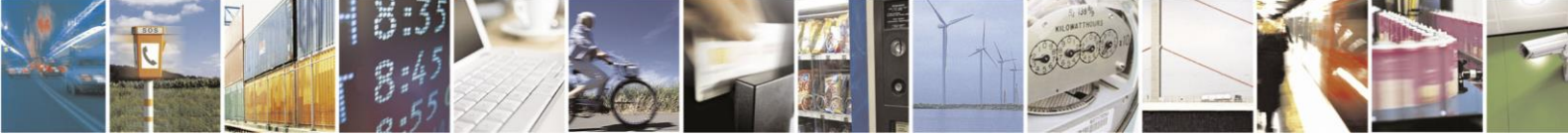

Reproduction forbidden without written authorization from Telit Communications S.p.A. - All Rights Reserved.

Mod. 0809

Page 17 of 22

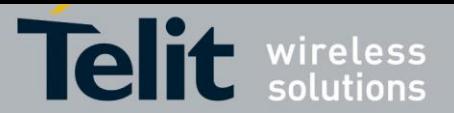

The module has the role of master. In this case, the WAO and CLK signals are generated by the module. The WAO signal defines the frame of the audio channel.

The following part is showing the commands necessary to set the DVI and the codec

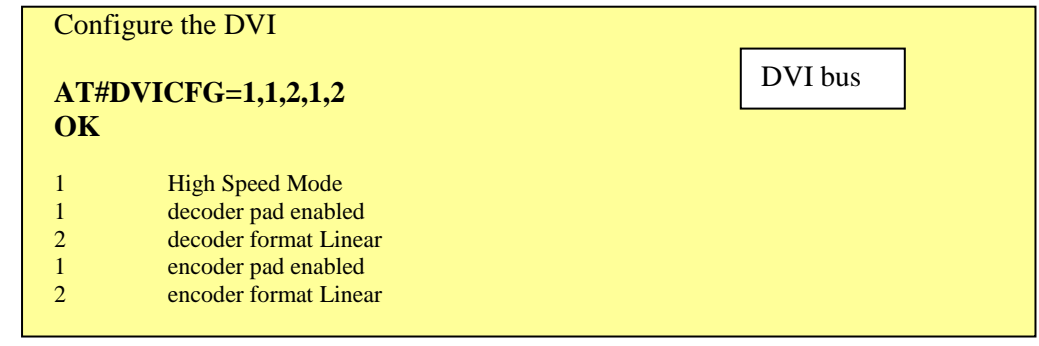

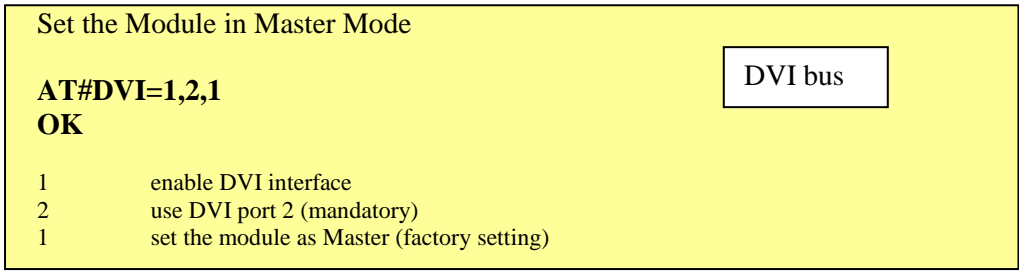

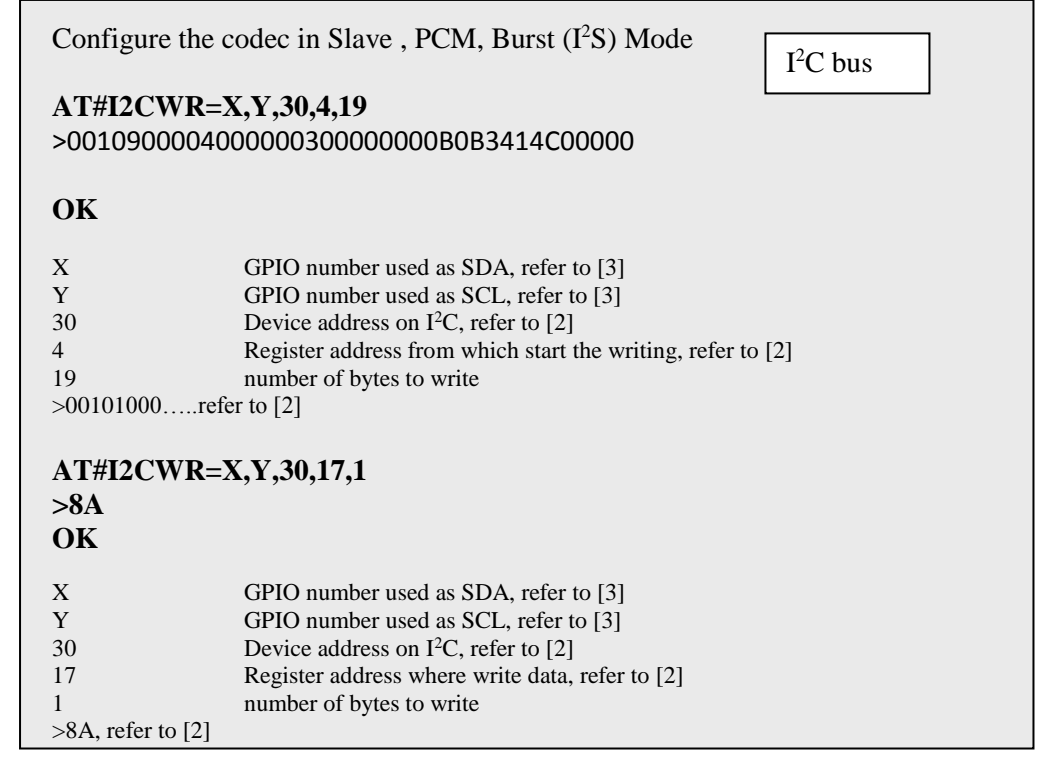

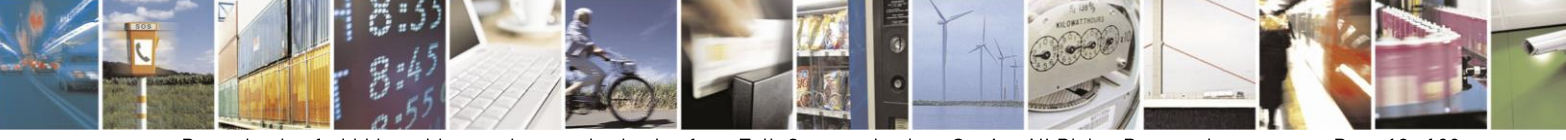

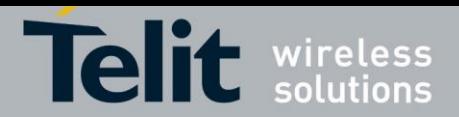

# The CODEC configuration is described in the following table (refer to the MAX9867 datasheet for the details):

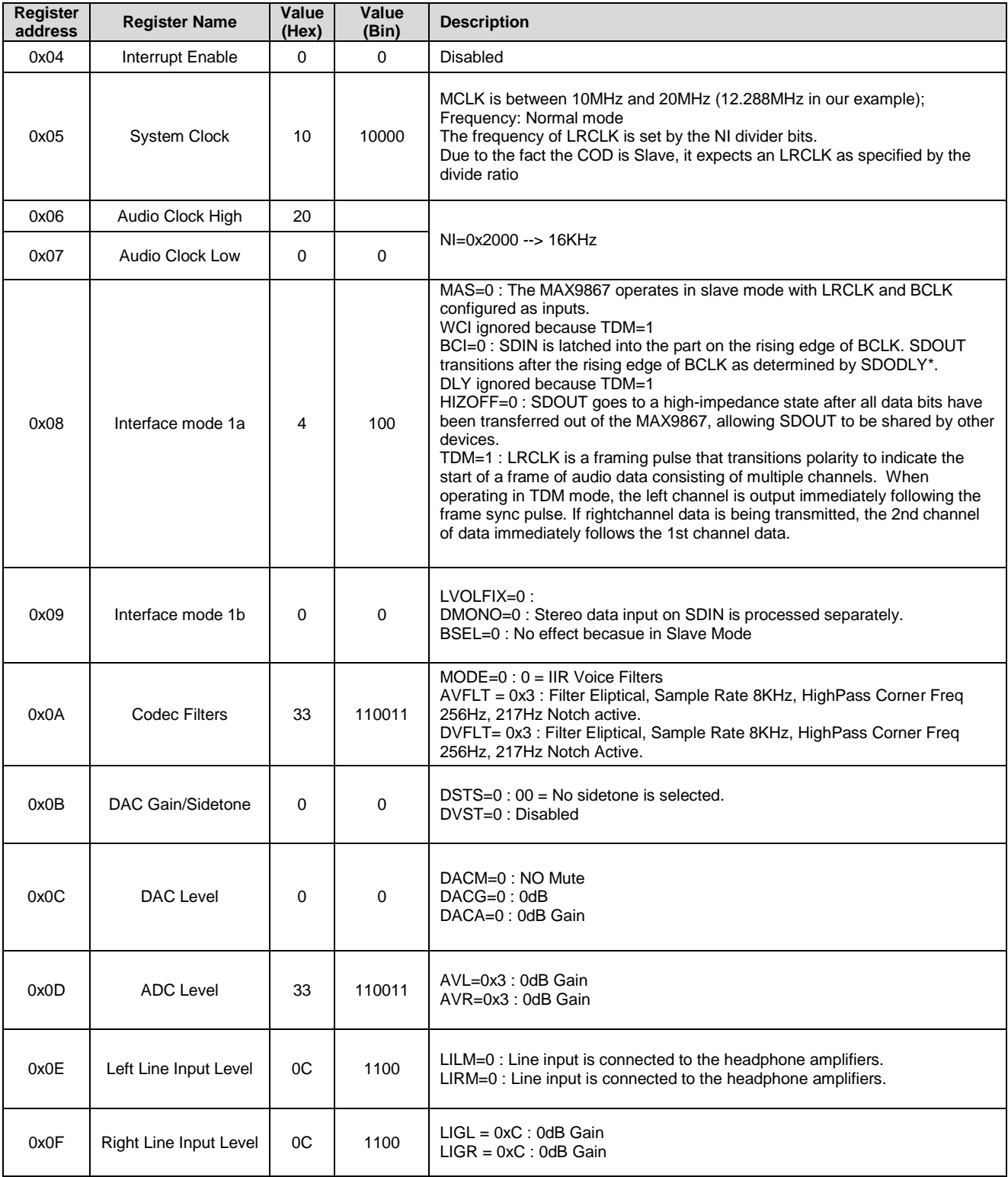

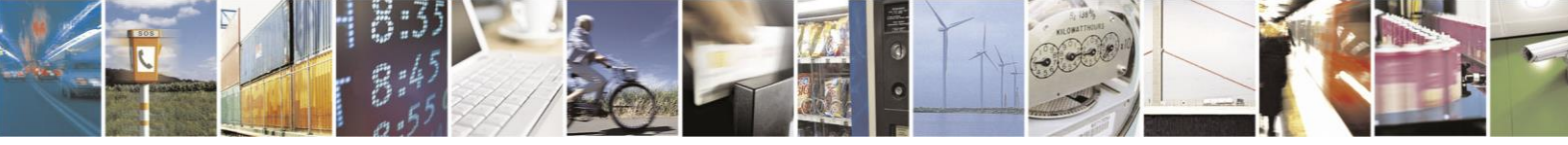

Reproduction forbidden without written authorization from Telit Communications S.p.A. - All Rights Reserved.

Mod. 0809 2011-0

Page 19 of 22

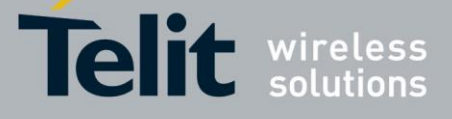

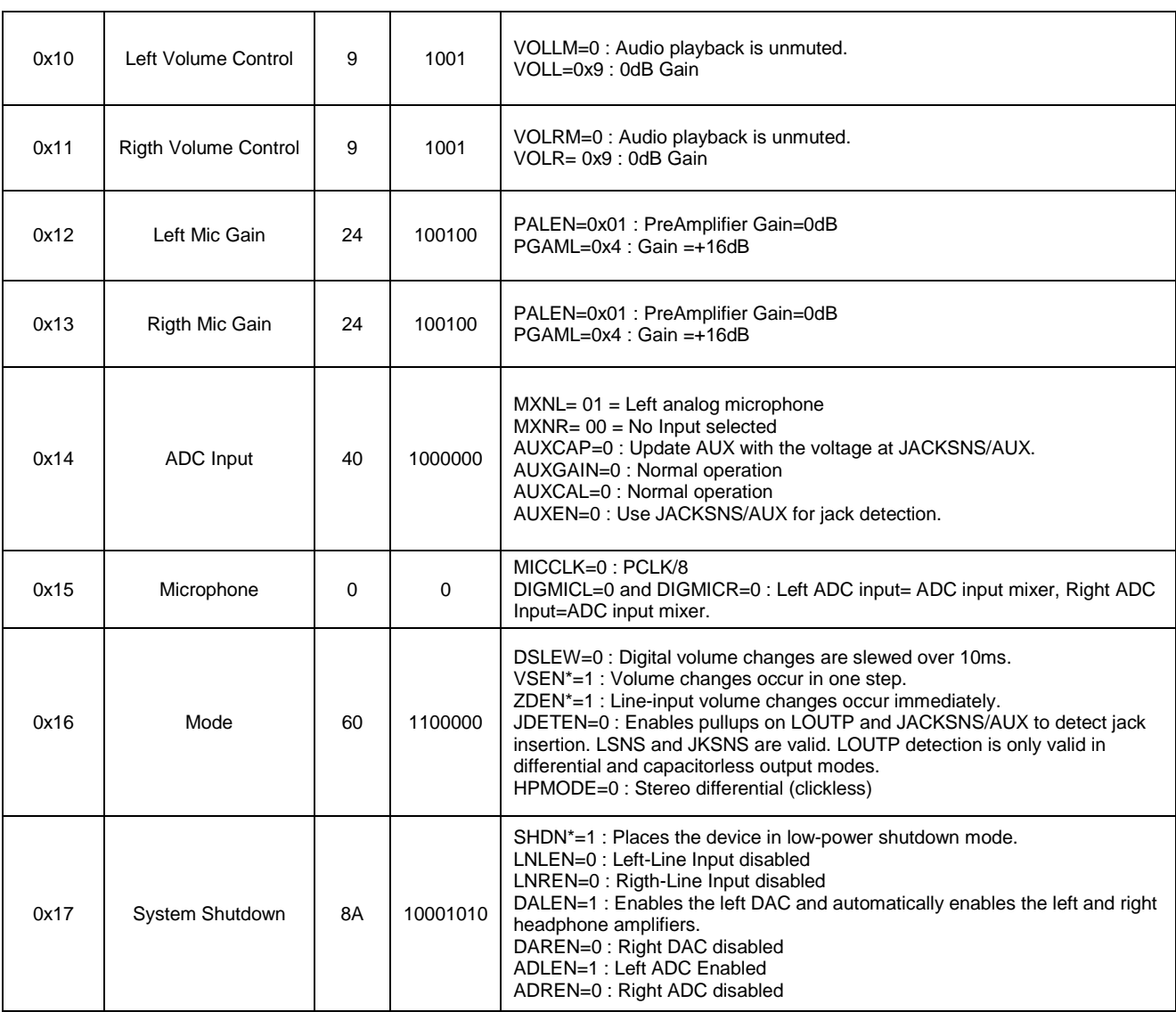

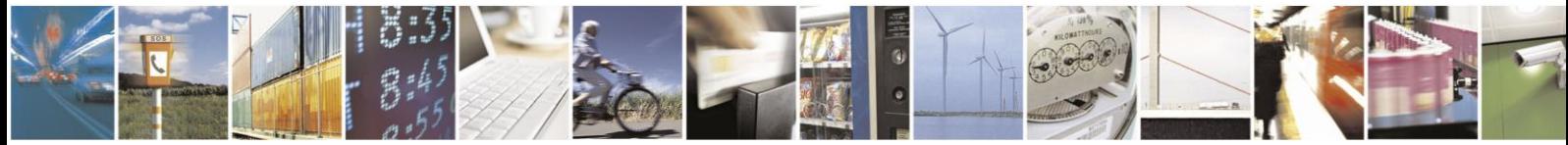

Page 20 of 22

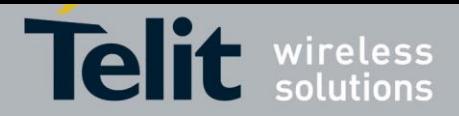

#### $\overline{4}$ . Annex

#### <span id="page-20-1"></span> $I<sup>2</sup>S$  Overview  $4.1$

This chapter provides a short description of the standard I2S bus. This standard suitably modified is used by the DVI interface implemented on the Telit's modules.

The standard I2S is an electrical serial bus designed for connecting digital audio devices. This popular serial bus has been developed by Philips® in 1986 as a 3-wire bus for interfacing to audio chips such as codecs. It is a simple data interface, without any form of address or device selection.

Refer to [fig. 3:](#page-20-0) the I2S design handles audio data separately from clock signals. On an I2S bus, there is only one bus master and one transmitter.

In high-quality audio applications involving a Codec, the Codec is typically the master so that it has precise control over the I2S bus clock.

An I2S bus design consists of the following serial bus lines:

- SD: Serial Data
- WS: Word Select
- Serial Clock: SCK

The I2S bus carries two channels (left and right) 8 bit long, which are typically used to carry stereo audio data streams. The data alternates between left and right channels, as controlled by the word select signal driven by the bus master.

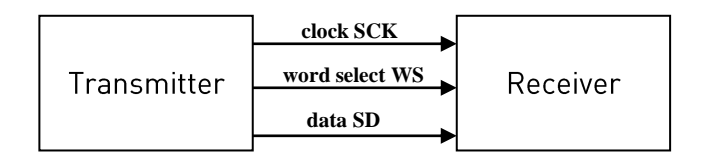

Transmitter = Master

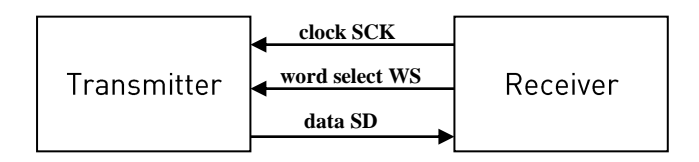

Receiver = Master

fig. 3: I <sup>2</sup>S bus configurations

<span id="page-20-0"></span>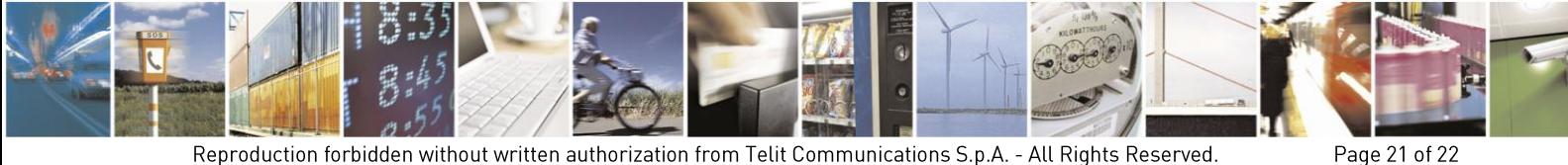

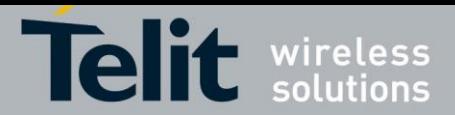

#### <span id="page-21-1"></span> $4.2.$ Schematic

A schematic example of an interface between the Telit's modules and the MAX9867 CODEC could be the following:

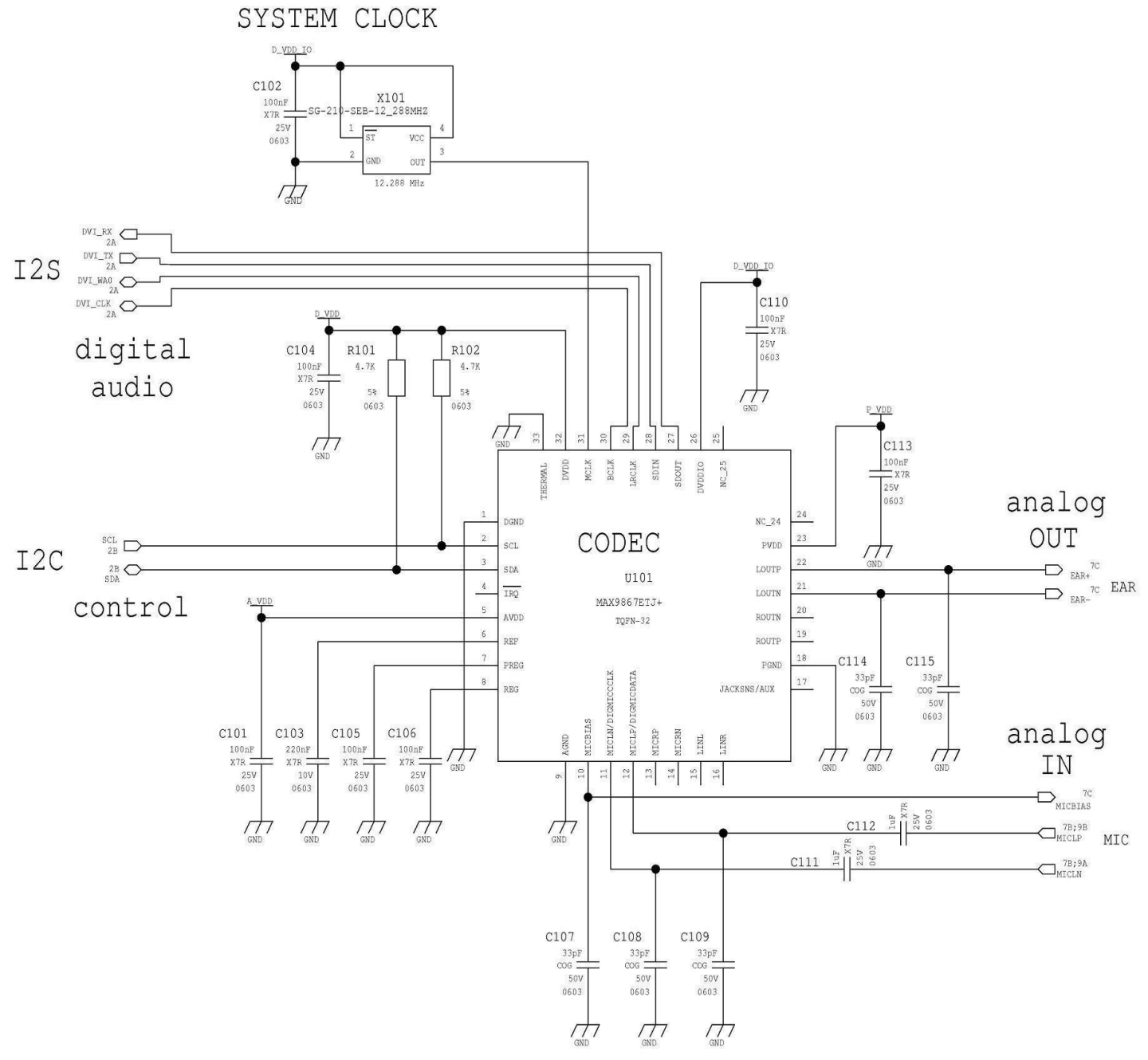

fig. 4: Schematic for Reference Design

<span id="page-21-0"></span>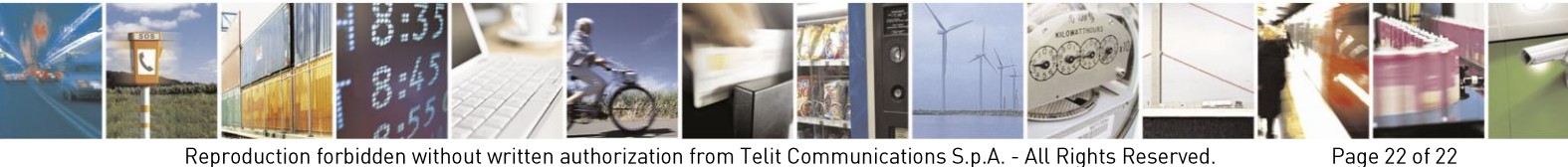

Reproduction forbidden without written authorization from Telit Communications S.p.A. - All Rights Reserved. Mod. 0809 201  $1 - 0.7$